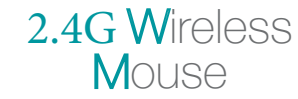

#### Manual/取扱説明書/使用说明书

### **Wireless**400-MAWTB168 | GMAWTB168

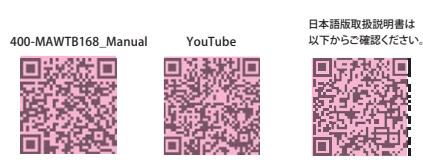

#### **NOTE**

This equipment has been tested and found to comply with the limits for a Class B digital device, pursuant to part 15 of the FCC Rules. These limits are designed to provide reasonable protection against harmful interference in a residential installation. This equipment generates uses and can radiate radio frequency energy and, if not installed and used in accordance with the instructions, may cause harmful interference to radio communications. However, there is no guarantee that interference will not occur in a particular installation. If this equipment does cause harmful interference to radio or television reception, which can be determined by turning the equipment off and on, the user is encouraged to try to correct the interference by one or more of the following measures:

- Reorient or relocate the receiving antenna. - Increase the separation between the equipment and receiver.
- Connect the equipment into an outlet on a circuit different from that to which the receiver is connected. - Consult the dealer or an experienced radio/TV technician for help

Changes or modifications not expressly approved by the party responsible for compliance could void the user's authority to operate the equipment.

This device complies with Part 15 of the FCC Rules. Operation is subject to the following two conditions: (1) this device may not cause harmful interference, and (2) this device must accept any interference received, including interference that may cause undesired operation.

1. Opening Thank you for purchasing this Trackball Mouse.

#### 2. Caution

 •The company is not liable for any damages, such as live motion defects, data loss, etc., caused by using this product or software. •This product is intended for use in general workplaces and homes. The company does not assume responsibility in the event of damages caused by using in any other places.

•Refrain from using in environments where medical instruments and systems directly or indirectly related to human life are required, and where a high level of safety and responsibility is required. •Refrain from using directly or indirectly with equipment and computer

systems in which a high level of safety and responsibility are required. •Do not use this product on airplanes as it may interfere with the airplane communication system.

•Please consult your doctor before using this product if you use a pacemaker or other medical device.

#### 3. Warnings Regarding Health

1.はじめに

ございます。

2.注意

Operating the mouse, trackball, and keyboard for long periods of time can lead to pain or numbness in hands, arms, neck, shoulders, etc. Serious damage may be incurred if such use is repeated. If you feel pain or numbness while operating the mouse or keyboard, stop using it immediately and consult a doctor if necessary. Take regular breaks from daily computer work to avoid strain on hands, arms, neck, shoulders, etc.

この度は、ワイヤレストラックボールをお買い上げいただき、誠にありがとう

●ペースメーカーなどの医療機器を使用している方は医師に相談の上ご使用ください。

 マウスやキーボード、トラックボールを長時間操作すると、手や腕や首、肩などに 負担が掛かり痛みや痺れを感じることがあります。そうなった場合は直ちに操作を 中止し、場合によっては医師に相談してください。また日常のパソコン操作では定期的に休憩を取り、手や腕や首、肩など身体に負担が掛からないように心がけてください。

●本製品およびソフトウェアを使用したことによって生じた動作障害や データ損失などの損害については、弊社は一切の責任を負いかねます。●本製品はすべての機器との接続動作を保証したものではありません。 ●本製品は一般的な職場やご家庭での使用を目的としています。本書に記載されて いる以外でのご使用にて損害が発生した場合には、弊社は一切の責任を負いません。●医療機器や人命に直接的または間接的に関わるシステム、高い安全性や 信頼性が求められる環境下で使用しないでください。●高い安全性や信頼性が要求される機器や電算機システムなどと直接的 または間接的に関わるシステムでは使用しないでください。●飛行機の通信システムを妨害する恐れがありますので、飛行機で本製品を

#### Resolution 600·800·1200·1600 DPI Reading Method Optical sensor system B uttons 2 buttons, 2 side buttons, wheel button (scroll), count switch button Mouse: W104.9×D128.1×H47.2mm; approx.126g Size/Weight | USB A Receiver: W14.6×D19.1×H6.1mm; approx.2g Communication | Wooden desk (nonmagnetic material) / approx. radius 10m, R a n g e Steel desk (magnetic material) / approx. radius 2m USB 3.2/3.1/3.0/2.0/1.1 Interface W i r e l e s s| 2.4GHz RF Radio wave system S y s t e m  $*$ The ID between the mouse and the receiver is fixed. Connector Shape USB A

Type-C Receiver: W14.9×D23.5×H5mm; approx.2g

### 5.Compatible Models

4.Specifications

Windows (DOS/V) PC, Apple Mac series, Chrome OS PC \*Models with a USB A port.

分 解 能 600·800·1200·1600count/inch 読み取り方式

ボ タ ン カウント切替えボタン

USB HID仕様Ver.1.1準拠 ※USB3.2/3.1/3.0/2.0インターフェースでも使用になれます。 インターフェース

#### 6.Compatible Models

4.仕様

Windows 11·10·8.1·8 macOS 11、macOS 10.12~10.15Chrome OS

コネクタ形状 USB Aコネクタ

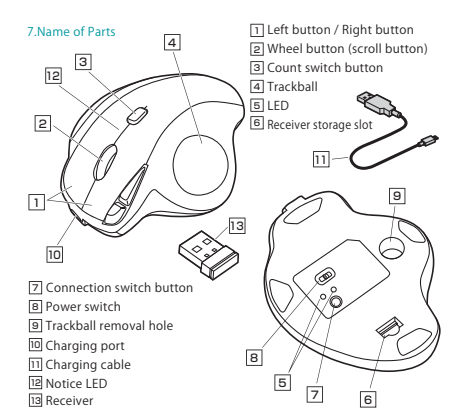

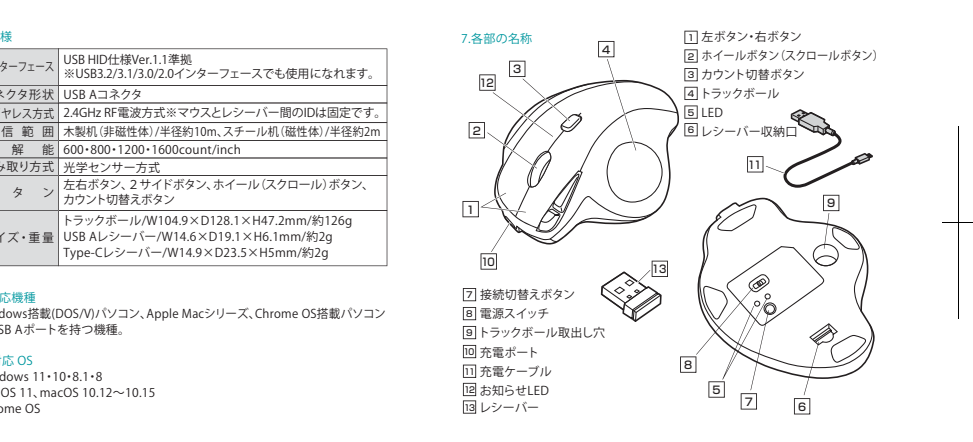

1 致社

使用しないでください。

3.健康に関する注意

尊敬的客户,感谢您选购我司商品,在此致以最诚挚的谢意。

#### 2. 使用须知

●对因使用本品及软件而造成的数据丢失或设备受损等损失,恕我司概不负责。 ●本品仅限于职场办公和家庭生活使用。若在上述情况以外使用而造成损失的 话, 恕我司概不负责

●请勿直接或间接地将本品用于医疗器械及涉及人身安全的系统上,同时不要 在对安全性和可靠性有高度要求的环境下使用

●请勿直接或间接地将本品用于对安全性和可靠性有高度要求的系统设备上。

●由于本品有可能干扰飞机通信系统,请勿在飞机内使用。 ●装有心脏起搏器等医疗器械的客户,请您获得医生同意后再使用本品。

#### 3. 健康须知

长时间使用鼠标、轨迹球以及键盘会给手臂、头部和肩颈等增加负担进而产生 疼痛或酸麻。长此以往可能给身体造成严重损伤。倘若您使用鼠标和键盘过程 中感觉到疼痛或酸麻,请立刻停止使用,并根据自身情况咨询医生。此外,请 您注意日常使用电脑时要多休息多活动,不要给身体增加过多负担。

#### **A 相協参数**

5.対応機種

6. 対応 OS Windows 11・10・8.1・8macOS 11、macOS 10.12~10.15

Chrome OS

※USB Aポートを持つ機種。

分 辨 率 | 600·800·1200·1600 DPI 读取方式光学传感 按 键 左键、右键、侧键 x2、滚轮按键、DPI 切换键 适 用 规 格 USB 3.2/3.1/3.0/2.0/1.1 接 口 形 状|USBA型 · 重量 约 W104.9×D128.1×H47.2mm · 163.3g 长约 $1.8m$ 

Windows搭載(DOS/V)パソコン、Apple Macシリーズ、Chrome OS搭載パソコン

ワイヤレス方式 2.4GHz RF電波方式※マウスとレシーバー間のIDは固定です。 通信範囲 木製机(非磁性体)/半径約10m、スチール机(磁性体)/半径約2m

USB Aレシーバー/W14.6×D19.1×H6.1mm/約2g サ イズ・重 量 Type-Cレシーバー/W14.9×D23.5×H5mm/約2g

左右ボタン、2サイドボタン、ホイール(スクロール)ボタン、

トラックボール/W104.9×D128.1×H47.2mm/約126g

#### 5. 适用设备

搭载 Windows (DOS/V) 的电脑 Annle Mac 系列 搭载 Chrome OS 的电脑 ※适用带有 USB A 接口的设备

### 6. 适用 OS

Windows  $11 \cdot 10 \cdot 81 \cdot 8$ macOS 11、macOS 10.12~10.15 Chrome OS

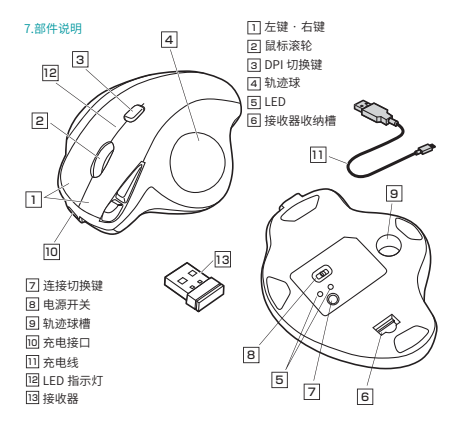

# 400-MAWTB168\_GMAWTB168\_manual\_ 裏面 \_ 特色 1 色 (PANTONE 320C)+BK

#### 8. Charging Method

1. Connect the mouse with the included charging cable.

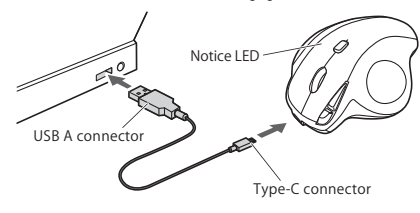

2. When the notice LED light goes off, charging is complete. Please disconnect the charging cable. \*Be sure to use the included charging cable for charging. \*Charging time is about 1.5 hours.

#### 9. How to Connect the Trackball

\*Warning: It is recommended that other apps are closed before connecting the trackball mouse. ①Turn on the PC and wait until OS starts up completely. ②Connect this product to the USB port of the computer. ③Hardware detection will start automatically and a wizard will launch to update the device driver. (installation is automatically completed for Mac products)

#### 10. Set Deceleration Mode

Set to deceleration mode to slow down the cursor speed. How to set: Press and hold the count switch button and the right button simultaneously for at least 3 seconds. The LED will blink and enter the deceleration mode. How to cancel: Press and hold the count switch button and the left button simultaneously for at least 3 seconds. The LED will blink and the deceleration mode will be canceled.

#### 11. Customize Buttons (for Windows10 Only)

To use the button custom function, you need to install a driver from our website. \* Only Windows is available. [Driver installation method] ①Access"https://www.sanwa.com/download/tbx.exe" ②Click to download and save the file. ③Confirm the agreement on the software specification license, click "Yes" and start the download. ④Follow the instructions and click "Next" and "Install". \* If you have any problems during installation or use, please contact us. ⑤The driver is installed. Click "Finish".

#### 12. Troubleshooting

Q.The trackball (cursor) doesn't move. A.Please check if this product is correctly connected to the USB port.(See "9. How to Connect the Trackball")

Q.The cursor or scroll movement is not smooth. A.Remove the ball and clean it.

#### 13. Warranty Term

1 year

# 14. Inquiries

EN:support-en@sanwa.com

### ®

サンワサプライ株式会社

#### 1.マウスに付属の充電用ケーブルを接続します。 8.充電方法

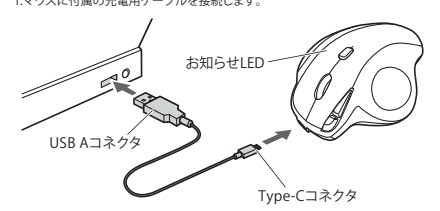

2.お知らせLEDが消灯したら充電は完了です。 充電用ケーブルを抜いてください。 ※必ず付属の充電ケーブルで充電してください。※充電時間は約1.5時間です。

#### 9.トラックボールの接続

 ※注意:トラックボールを接続する前に他のアプリケーション等を終了させておく ことをお薦めします。 ①パソコンの電源を入れ、OSを完全に起動します。 ②レシーバーをパソコンのUSBポートに接続します。 ③自動的にハードウェアの検知が始まり、デバイスドライバーを更新するためのウィザードが起動します。(Macの場合は自動的にインストールが完了します)

#### 10.減速モードの設定

減速モードに設定するとカーソルスピードを遅くすることができます。

●設定方法:カウント切替えボタンと右ボタンを同時に3秒以上長押しします。 LEDが点滅し、減速モードに入ります。

●解除方法:カウント切替えボタンと左ボタンを同時に3秒以上長押しします。 LEDが点滅し、減速モードが解除されます。

#### 11.ボタン割り当て機能を使用する(Windows 10(64bit)のみ)

 ボタン割り当て機能を使用するには、弊社WEBサイトよりドライバーをインストールする必要があります。※Windowsのみ使用可能です。【ドライバーインストール方法】 ①https://direct.sanwa.co.jp/ItemPage/400-MAWTB168にアクセスします。 ②ページ内のドライバインストールバナーをクリックし、zipファイルを保存します。③「SANWA Trackball Soft-X.exe」を開きます。 ④指示に従い、「次へ」「インストール」をクリックします。⑤ドライバーがインストールされます。「完了」をクリックします。

#### **ソフトの正しい使用方法、保証規定は[https://direct.sanwa.co.jp/ItemPage/ 400-MAWTB168]に掲載のダウンロード版取扱説明書をご確認ください。**

#### 12.「故障かな...」と思ったら

 Q. トラックボール(カーソル)が動かない。 A. 本製品が正しくUSBポートに接続されているか確認してください。 ("9.トラックボールの接続"参照) Q. カーソルやスクロールの動きがスムーズでない。A. ボールを外してクリーニングしてください。

# 型 番: **400-MAWTB168** シリアルナンバー:

13.保証書

**保証書**

-<br>「〒700-0825 岡山県岡山市北区田町1-10-1 TEL.086-223-5680 FAX.086-235-2381

**8 奈由方法** 1. 用附带的充电线连接鼠标。 LED 指示灯 BO

USB A 接口

Type-C 接口

2. 当 LED 指示灯熄灭时,充电完成。 请拔掉充电线 ※务必使用附带的充电线进行充电。 ※充电时间约为 1.5 小时。

#### 9. 鼠标连接

※注意:在连接轨迹球鼠标之前请先关闭其他应用程序。 ①打开电脑电源,启动操作系统。 ②将本产品连接到电脑的 USB 接口。 ③开始自动检测硬件,并启动设备驱动程序更新向导。 (Mac 环境下自动完成安装)

#### 10. 设置减速模式 设置为减速模式时,可以减慢光标速度。

●设置方法 同时长按 DPI 切换键与右键 3 秒以上。LED 闪烁,进入减速模式。

●取消方法 同时长按 DPI 切换键与左键 3 秒以上。LED 闪烁,返回普通模式。

如果要使用按键自定义功能,您需要从我司网站安装驱动程序。 ※仅适用于 Windows。 【驱动程序安装方法】 ①请访问: "https://www.sanwa.com/download/tbx.exe" ②点击下载按钮。 ③显示有关软件规格许可证的协议,确认后点击"是"并开始下载。 ④打开下载好的软件进入安装向导并点击安装。 ※在安装或使用过程中如遇任何问题,请与我司取得联系。 ⑤安装完成后点击"完成"。

#### 12. 故障诊断

0. 无法移动鼠标 (指针)。 A. 请确认本产品是否正确连接到 USB 接口。 (请参照第9项)

0. 指针和滚轮使用不灵活。 A. 取出轨迹球并进行清洁。

## 13. 保修期限 䎃

14 产品咨询 CN: support-cn@sanwa.com

# お客様 ・ お名前 ・ ご住所 ・ TEL販売店名 ・ 住所 ・ TEL担当者名保証期間 1年 お買い上げ年月日 年 月 日サン 化株式会社

サンワダイレクト

11. 按键自定义功能 (仅适用于 Windows 10 (64bit))